# **TÁBLÁZATKEZELÕ PROGRAMRENDSZEREK FELHASZNÁLÁSA A NUMERIKUS MATEMATIKÁBAN**

# *Perge Imre Eszterházy Károly Tanárképzõ Fõiskola*

#### **Abstract**

In this work we would like to show the advantages of using spreadsheet for solving numerical computations. We can give the numerical solution of non-linear equations, linear equations systems and ordinary differential equations with the help of spreadsheets.

## 1. **Bevezetés**

A programnyelvek megjelenésével szinte egyidõben elsõ alkalmazásként a numerikus matematikai témakörök (nemlineáris egyenletek, lineáris egyenletrendszerek megoldása, interpoláció, numerikus integrálás stb.) megoldására szolgáló programok készültek el a szóban forgó programnyelveken.

A táblázatkezelõ programrendszerek, mint "óriási" táblázatok kezelõje pedig elsõsorban a gazdasági jellegû, nyilvántartási és tervezési feladatok alkalmazását sugallta és valósította meg. Nem találkoztunk a táblázatkezelõ rendszerekrõl szóló irodalomban és a feladatok között sem, annak numerikus matematikai táblázatokra való felhasználásával. Pedig ezek nagy része néhány képlet begépelése és átmásolása után – rendkívül szemléletesen, automatikusan szolgáltatja a kívánt megoldást.

A táblázatkezelõ rendszer rendkívül egyszerûen és logikájából eredõen jól alkalmazható a numerikus matematikai problémák zömének a megoldására, mivel azok nagy része bizonyos iterációs lépések sorozatával oldható meg. Ez a feladat pedig a táblázatkezelõ rendszereknél az egy sorban (vagy oszlopban) szereplõ feltétlen, vagy feltételes értékadó utasítások sorozatának az átmásolásával oldható meg. A másolás minden táblázatkezelõ rendszerben rendelkezésre áll. Ha ugyancsak másolással gondoskodunk az iteráció új értékkel történõ végrehajtásáról, akkor a cellák újraszámításával a program automatikusan végrehajtódik és a szóban forgó feladat megoldást nyer.

A dolgozatban bemutatjuk a fenti módszert és a teljesség igénye nélkül megadjuk azokat a legfontosabb eljárásokat, amelyek jól szemléltetik a táblázatkezelõ rendszerek felhasználásának elõnyeit a numerikus matematikai feladatok megoldásánál.

A dolgozatban alkalmazott jelölések:

- Az **i.** sorbeli cellák: **Ai**, **Bi**, **Ci**, **Di**, . . .
- A tartományok: **Ai..Cj**, vagy **ai..cj**.
- Értékadás: **Ai: <kifejezés> (E)** Az **Ai** cella felveszi a **<kifejezés>** értékét. Ennek megvalósítása: Általában az **Ai** cellára állva begépelendõ a **<kifejezés>** ENTER-rel zárva.
- A parancsmenü hívása: **/**
- A **b1..c1** forrástartomány másolása **b2..c10** céltartományra:

```
/ B C b1..c1 (E) b2..c10 (E)
```
**B**(lock) **C**(opy) ENTER: **(E)**

### 2. **Nemlineáris egyenletek közelítõ megoldása**

2.1. *Newton-Raphson módszer*

Ismeretes, hogy ha **c** egyik gyöke az **f(x)=0** egyenletnek, **f'(c)** nem zérus és **f"(x)** folytonos az **x=c** pontban, akkor az

#### **x–f(x)/f'(x)**

iterációs sorozat konvergál a **c** gyökhöz.

Az iterációs lépéseket a táblázat **i.** sorában helyezzük el:

- **Ai: x (E)** constans kezdõérték. Ha az **(a,b)** intervallumban **f'\*f"<0**, akkor **x=a**, egyébként **x=b** választandó.
- **Bi: f(Ai) (E)**
- **Ci: f'(Ai) (E)**
- **Di: +Ai–Bi/Ci (E)**
- A **bi..di** tartomány képleteit átmásoljuk a következõ néhány (5-6) sorba:

### **/ B C bi..di (E) bi+1..di+6 (E)**

Mivel az iterációt a **Di**-ben lévõ értékkel kell folytatni, ezért azt az **Ai+1**-nek "átadjuk".

#### **Ai+1: +Di (E)**

Az iteráció további folytatását e képlet átmásolásával biztosítjuk:

#### **/ B C ai+1..ai+1 (E) ai+2..ai+7 (E)**

A fentiek bemutatására vizsgáljuk meg az alábbi feladatokat:

2.1.1. *Feladat*

Számítsuk ki a

## $-x+2-\log(x)=0$

egyenlet gyökét.

Mivel **f(1)=1** és **f(2)<=0**, ezért az **(1,2)** intervallumban van valós gyöke. Az **f'(x)**= -1-1/(x\*ln(10)) és **f''(x)**=1/(ln(10)\*x^2) miatt **f'(x)**<0 és **f''(x)**>0 minden **x**>0-ra, ezért a gyök kezdõértéke **x=1**. Az **1.** és **2.** sorban készítsünk fejlécet, így **i=3** lesz az algoritmusban.

## **A3: 1 (E)**

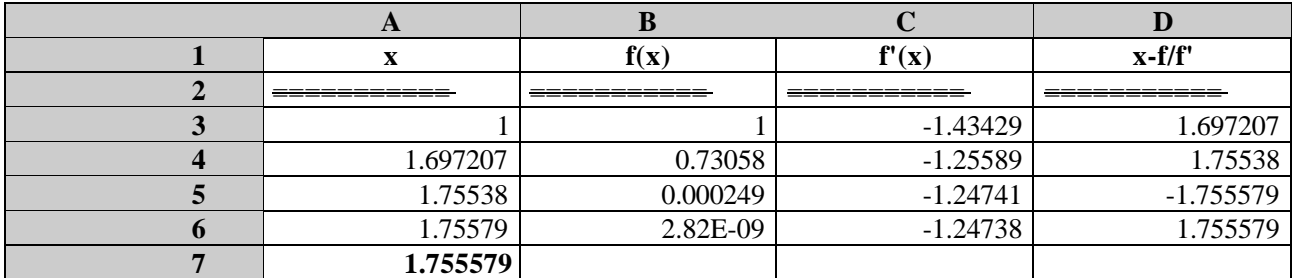

Az algoritmus alapján a táblázat **3.** sorába a **B C D** oszlopokba a fenti képleteket írva és azokat átmásolva **b4..d6** tartományba:

# **/ B C b3..d3 (E) b4..d6 (E)**

Az eljárás folytatásához az **A4: +d3–**at írva és ezt átmásolva **a5..a7**-be

#### **/ B C a4..a4 (E) a5..a7 (E)**

a fenti táblázatot kapjuk. A közelítõ gyök az A oszlopban olvasható le a **B**-oszlopban látható pontossággal.

#### 2.2. *A húrmódszer*

Grafikusan is könnyen bizonyítható, hogy ha egy adott intervallumon az **f''(x)** és **f'(x)** megtartja elõjelét és különbözõ elõjelûek, akkor az intervallum kisebb végpontját választva " **a**"-nak, a nagyobbat pedig " **b**"-nek, ha pedig **f''\*f'>0**, akkor fordítva az intervallum nagyobb végpontját választva " **a**"-nak és a másikat " **b**"-nek, a húr mindig **a b** és a **gyök** között metsz, vagyis a " **b**" értékek sorozatával közelíti a **gyököt** nevezetesen a következõ **x** az

$$
x-f(x)(a-x)/(f(a)-f(x))
$$

formulával kapható ( **a** és **f(a)** konstans).

Az iterációs lépéseket a táblázat **i.** sorában helyezzük el (szabadon választható):

– **Ai: x** (E) constans.

 $-$ **Bi:**  $f(Ai)$  (E)

– **Ci: +Ai–Bi\*(a–Ai)/(f(a)–Bi)** (E)

A **bi..ci** tartomány képleteit átmásoljuk a következõ néhány (8-9) sorba

## **/ B C bi..ci (E) bi+1..ci+8 (E)**

Mivel az iterációt a **Ci**-ben lévõ értékkel kell folytatni, ezért azt az **Ai+1**-nek "átadjuk".

**Ai+1: +Ci (E)**

Az iteráció további folytatását e képlet átmásolásával biztosítjuk:

**/ B C ai+1..ai+1 (E) ai+2..ai+9 (E)**

A fentiek bemutatására vizsgáljuk meg az alábbi feladatot:

## 2.2.1. *Feladat*

Határozzuk meg az elõzõek során már megoldott

$$
f(x) = -x + 2 - \log(x)
$$

egyenlet gyökét húrmódszerrel !

Példánkban **f(1)=1**; **f(2)=–0.30103**; **f'(x)=1–1/(x\*ln(10))** és így **f'(x)<0**; **f''(x)=1/(ln(10)\*x^2)** és **f''>0** minden **x>0**-ra.

Mivel **f'\*f''<0**, ezért a húrmódszernél az intervallum nagyobb végpontját **x=2**-õt választjuk (**b**-nek) kiinduló gyöknek. Készítsünk fejlécet is, így **i=3.**

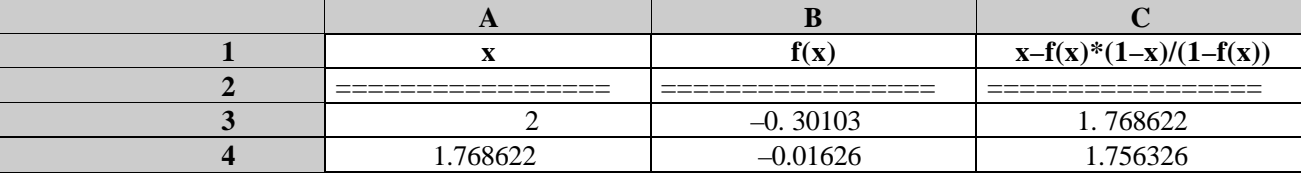

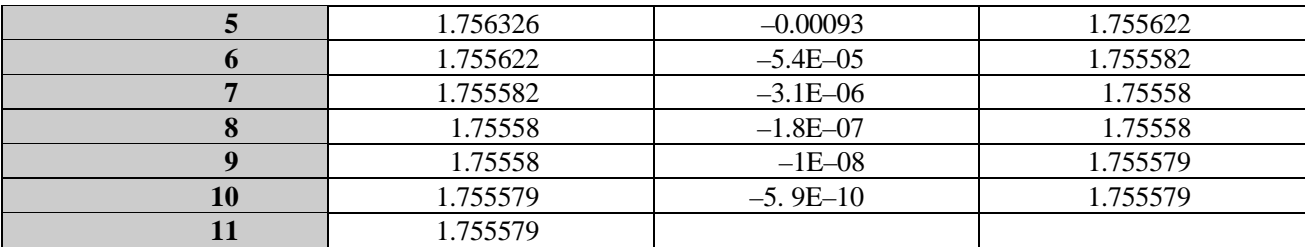

A 3. sorba beírjuk az **A3: 2 (E)**; **B3: –A3+2–@log(A3)**; **C3: +A3–B3\*(1–A3)/(1–B3)** kifejezéseket.

A **b3..c3-**at átmásoljuk **b4..c10**-be :

```
/ B C b3..c3 (E) b4..c10 (E)
```
Az iteráció az **a4**-ben folytatódik **+c3** értékével. **A4: +C3 (E)**.

Az **a4**-et átmásoljuk **a5..a11**-be:

#### **/ B C a4..a4 (E) a5..a11 (E)**

A táblázat ezek után automatikusan kitöltõdik. Látható, hogy már az 5. lépés után eléri a 5 tizedesjegy pontosságot.

2.3. *A fokozatos közelítések módszere*

Az **f(x)=0** egyenlet helyett tekintsük a vele ekvivalens

## $x=g(x)$ , ahol  $g(x)=x+f(x)$

egyenletet. Ha az így generált iterációs sorozat konvergens, akkor az eljárás segítségével tetszõleges pontossággal meghatározható az egyenlet gyöke.

Az iterációs lépéseket a táblázat i. sorában helyezzük el (szabadon választható):

- $-$  **Ai:**  $x(E)$  constans.
- **Bi: g(Ai) (E)**

A **Bi**-ben lévõ képletet átmásoljuk a következõ néhány (8-9) sorba

#### **/ B C bi..bi (E) bi+1..ci+9 (E)**

Mivel az iterációt a **Bi**-ben lévõ értékkel kell folytatni, ezért azt az **Ai+1**-nek "átadjuk".

## **Ai+1: +Bi (E)**

Az iteráció további folytatását e képlet átmásolásával biztosítjuk:

#### **/ B C ai+1..ai+1 (E) ai+2..ai+10 (E)**

A fentiek bemutatására vizsgáljuk meg az alábbi feladatot:

2.3.1. *Feladat*

Határozzuk meg az

$$
f(x) = -x + 2 - \log(x)
$$

**E** zérushelyét iterációs módszerrel.

Tekintsük az **x=g(x)**, azaz **x=2–log(x)** egyenletet. Mivel **ABS(g'(x))=1/ABS(x\*LN(10))<1/2 <1** a gyök környezetében ( **x>1** miatt) ezért az eljárás konvergál. Kezdõértéknek válasszuk az **x=2** értéket. (**i=3**)

$$
- A3:2(E)
$$

– **B3: 2–@log(A3) (E)**

Ha az eljárás konvergál ez a módszer a legegyszerûbben megoldható eljárást adja.

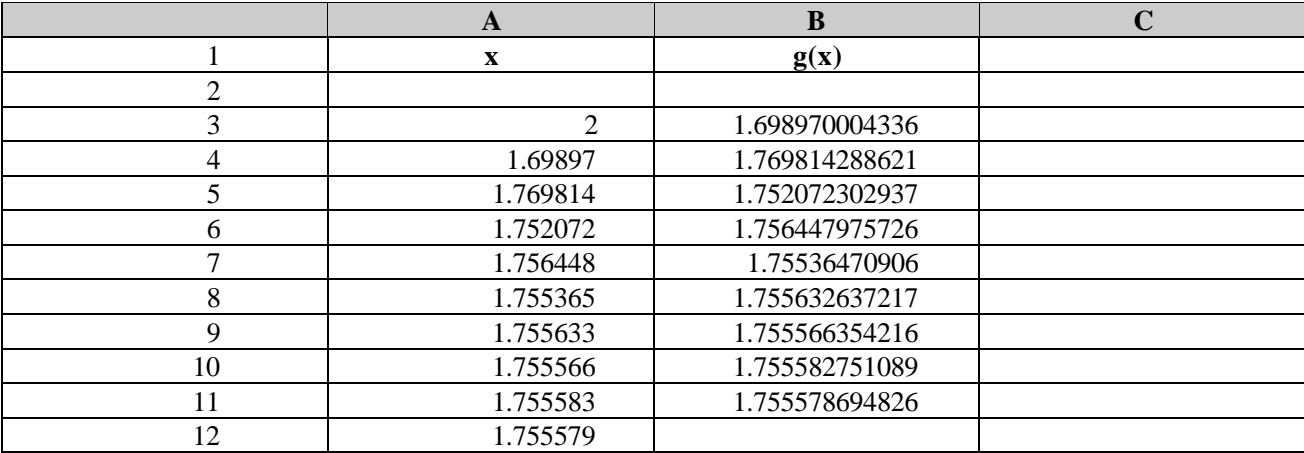

**B3**-at átmásoljuk **b4..b11**-be:

#### **/ B C b3..b3 (E) b4..b11 (E)**

**A4**-be beírjuk a **+B3** képletet: **A4: +B3 (E)**. Az iteráció tovább folytatva az **a5..a12** tartományban:

#### **/ B C a4..a4 (E) a5..a12 (E),**

amelyre a táblázat kitöltésre kerül és a gyök az **A** oszlopban leolvasható.

### 2.4. *"Felezési" eljárás*

Tegyük fel, hogy az **(a,b)** zárt intervallumban folytonos **f(x)** függvény helyettesítési értékei az intervallum végpontjaiban ellentétes elõjelûek. Ha az intervallumot felezzük **x=(a+b)/2** és **f(x)=0**, akkor **x** az egyenlet gyöke. Ha viszont **f(x)** nem zérus, akkor **(a,x)**, illetve **(x,b)** intervallumok közül azt választjuk, amelynek végpontjaiban a függvényértékek ellentétes elõjelûek.

Az iterációs lépéseket a táblázat i. sorában helyezzük el:

– **Ai: a (E)** constans

- **Bi: b (E)** constans
- **Ci: (Ai+Bi)/2 (E)**
- **Di: f(Ai) (E)**
- **Ei: f(Ci) (E)**

A **ci..ei** tartomány képleteit átmásoljuk a következõ néhány 15-16 sorba

**/ B C ci..ei (E) ci+1..ei+14 (E)**

Az iteráció intervallum-választással folytatható. Ha **f(a)\*f(x)>0**, akkor az eljárást **a:=x**, egyébként **b:=x** választás mellett folytathatjuk. Ezt az **A** és **B** oszlopok **(i+1)**-ik sorába, az alábbi feltételes kifejezések beírásával érhetjük el:

**– Ai+1: @IF(Di\*Ei>0, +Ci, +Ai)**

– **Bi+1: @IF(Di\*Ei>0, +Bi, +Ci)**

Az iteráció további folytatását e képletek átmásolásával biztosítjuk:

```
/ B C ai+1..bi+1 (E) ai+2..bi+14 (E)
```
és a **C** oszlopban a gyök közelítõ értékeit az **E** oszlopban pedig a pontosságot olvashatjuk le.

A fentiek bemutatására vizsgáljuk meg az alábbi feladatot:

2.4.1. *Feladat*

Határozzuk meg az

$$
f(x) = -x + 2 - \log(x)
$$

zérushelyét felezõ eljárással.

Készítsünk itt is fejlécet és így **i=3** lehet.

Mivel **f(1)=2** és **f(2)<0**, ezért **a=1** és **b=2** intervallumban a függvény folytonossága miatt valós gyöke van. Az **a3**-ba **1**-et **b3**-ba **2**-õt írva **c3**-ba ezen intervallum számtani közepét és **d3**, **e3**-ba az **f(A3)**, illetve **f(C3)** értékét írva:

- **A3:1**
- **B3:2**
- **C3:(A3+B3)/2**
- **D3:-A3+2–@log(A3)**
- **E3:–C3+2–@log(C3)**

Itt is a C, D, E oszloptartományt a harmadik sorból a többibe átmásoljuk:

**/ B C c3..e3 (E) c4..e13 (E)**

Az iterációt az alábbi értékadással folytatjuk:

**– A4: @IF(D3\*E3>0, +C3, +A3)** – **B4: @IF(D3\*E3>0, +B3, +C3)**

Ezt a két cellát szintén átmásoljuk az **A**, **B** oszlop további soraiba

**/ B C a4..b4 (E) a5..b13 (E)**

és a **C** oszlopban kapjuk a gyök közelítõ értékeit.

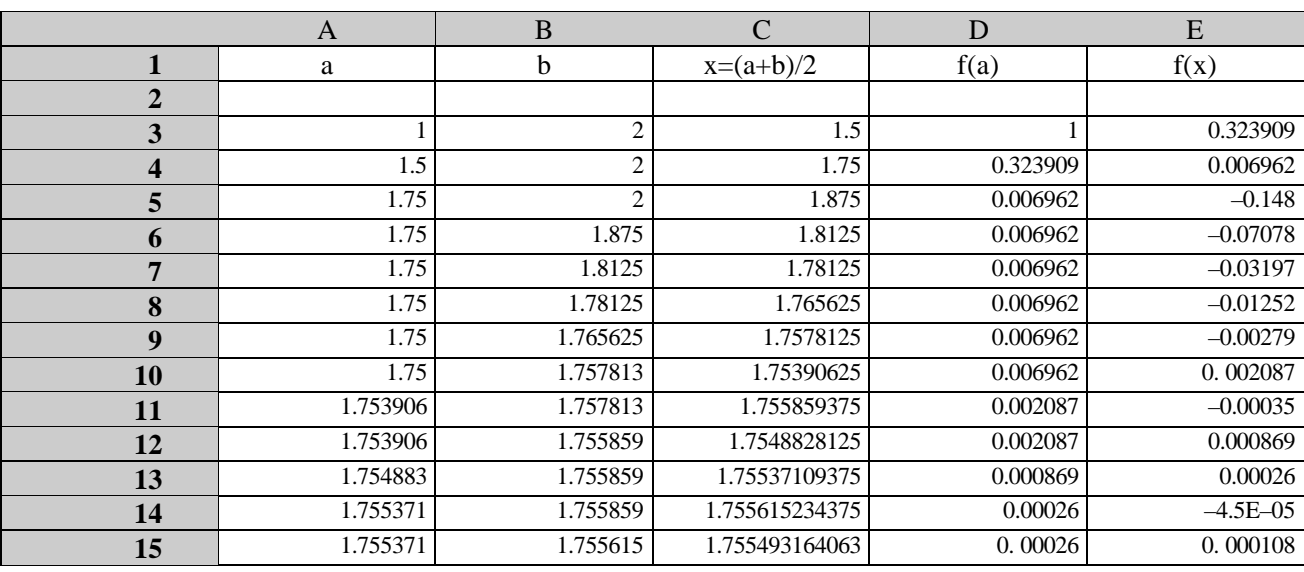

Vegyük észre, hogy a konvergáció itt jóval kisebb mint a többi módszernél.

# 3. **Lineáris egyenletrendszerek közelítõ megoldása iterációval**

Tegyük fel, hogy az egyenletrendszer eleget tesz az iterációval történõ megoldhatóság feltételének. Ismeretes, hogy az iteráció valamennyi változó **0** értékével indítható.

Írjuk az **A** oszlopba rendre a gyökök azonosítóit, a **B** oszlopba pedig az induló 0, 0, 0, ... gyököket.

**– A1: 'x1=' (E) – A2: 'x2=' (E) – A3: 'x3=' (E) – ... – B1: 0 (E) – B2: 0 (E) – B3: 0 (E) – ... –** 

A **C** oszlopba írjuk a kifejezett változók jobb oldali részét úgy, hogy az **x1**, **x2**, **x3**, ... változók helyett **A1**, **A2**, **A3**, ... cella neve írandó.

A **C** oszlopba irt kifejezéseket mint iterációs lépéseket a további oszlopokban az elõzõ oszlopok értékeivel megismételve, vagyis **c1**..**ci** tartomány **d1..ji** tartományra történõ átmásolásával az egyes oszlopokban megkapjuk az egyes gyökközelítéseket. ( **j>d** oszlopjelölõ)

# **/ B C c1..ci (E) d1..ji (E) i>1; j={E, F, G, H, I, J, K, ...}**

# 3.1. *Feladat*

Határozzuk meg az

- **x=0.1 y–0.1 z+4**
- **y=0.1 x–0.1 z+3**

**– z=0.1 y–0.1 u+2 – u=0.1 y–0.1 z+1**

egyenletrendszer gyökeit iterációs eljárással.

Írjuk az **A** oszlopba rendre a gyökök azonosítóit, a **B** oszlopba pedig a induló 0, 0, 0, 0 gyököket. A **C** oszlopba beírjuk a lenti táblázatban levõ képleteket:

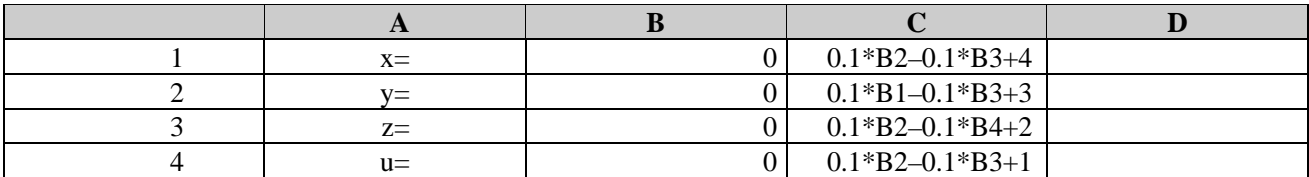

A **c1..c4** képleteket átmásolva **d1..h4** be az oszlopokban megkapjuk az egymás utáni gyökközelítéseket:

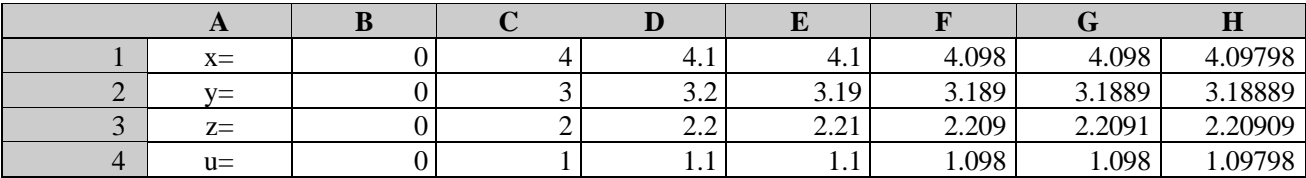

## 4. **Közönséges differenciálegyenletek közelítõ megoldása**

## 4.1. *Heun-féle módszer*

A Heun-módszer algoritmusa az **y'=f(x,y)** közönséges elsõrendû differenciálegyenlet **y(x0)=y0** kezdõfeltételt kielégítõ numerikus megoldására:

```
x:=x0; y:=y0; h1:=h/2;
DO WHILE x<b
  f1:=f(x, y);
  x:=x+h;
  y:=y+h1*(f1+f(x, y+h*f1);
  PRINT: x, y
ENDDO
```
(**h** a lépésköz)

Megoldás a táblázatkezelõ rendszerrel:

Írjuk be az alábbi értékeket (képleteket) az alant megjelölt rekeszekbe

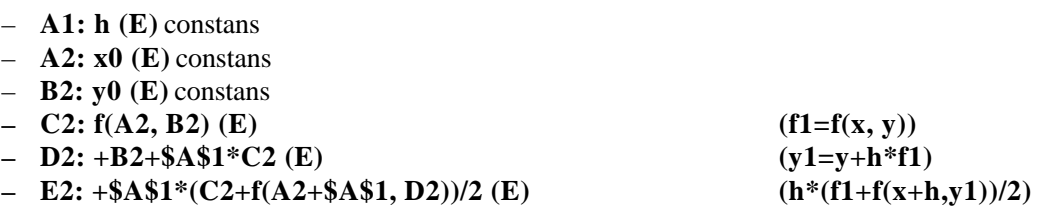

Másoljuk át a **c2..e2** öt a **C**, **D**, **E** oszlopban a **h** és **b** értéknek megfelelõen:

# **/ B C c2..e2 (E) c3..e18 (E)**

majd írjuk be a következõ **x**, **y** értékeket az **A3** és **B3** rekeszekbe

**– A3: +A2+\$A\$1 (E) – B3: +B2+E2 (E)**

és a rekurzió miatt átmásolva **a4..b18**-ba

# **/ B C a3..b3 (E) a4..b18 (E)**

az **A** és **B** oszlopokban kapjuk a kívánt eredményt. Az itt közölt program alkalmas bármely más **h** vagy a kezdõértékek megváltoztatása esetén a megoldást szemléletesen azonnal megadni.

4.2. *Feladat*

Határozzuk meg az

# **y'=x\*y^2–y**

differenciálegyenlet numerikus megoldásait az **y(0)=1** kezdeti feltétel mellett a **(0, 0.8)** intervallumban, **h=0.05** lépésközzel Heun módszerével!

Írjuk be az alábbi értékeket (képleteket) az alant megjelölt rekeszekbe:

- **A1: 0.05** (E) constans
- $-$  **A2:**  $\theta$  (E) constans
- **B2: 1** (E) constans
- $-$  C2:  $+A2*B2^2-B2$  (E) (f1=f(x, y))
- **D2: +B2+\$A\$1\*C2 (E) (y+h\*f1)**
- **E2: +\$A\$1\*(C2+(A2+\$A\$1)\*D2^2-D2)/2 (E) (h\*(f1+f(x+h, y1))/2)**

Másoljuk át a **c2..e2-**õt a **c3..e18** tartományba:

**/ B C c2..e2 (E) c3..e18 (E)**

majd írjuk be a következõ **x**, **y** értékeket az **A3** és **B3** rekeszekbe

```
– A3: +A2+$A$1 (E)
```
**– B3: +B2+E2 (E)**

A rekurzió miatt ezeket átmásolva **a4..b18**-ba

**/ B C a3..b3 (E) a4..b18 (E)**

az **A** és **B** oszlopokban kapjuk a kívánt eredményt.

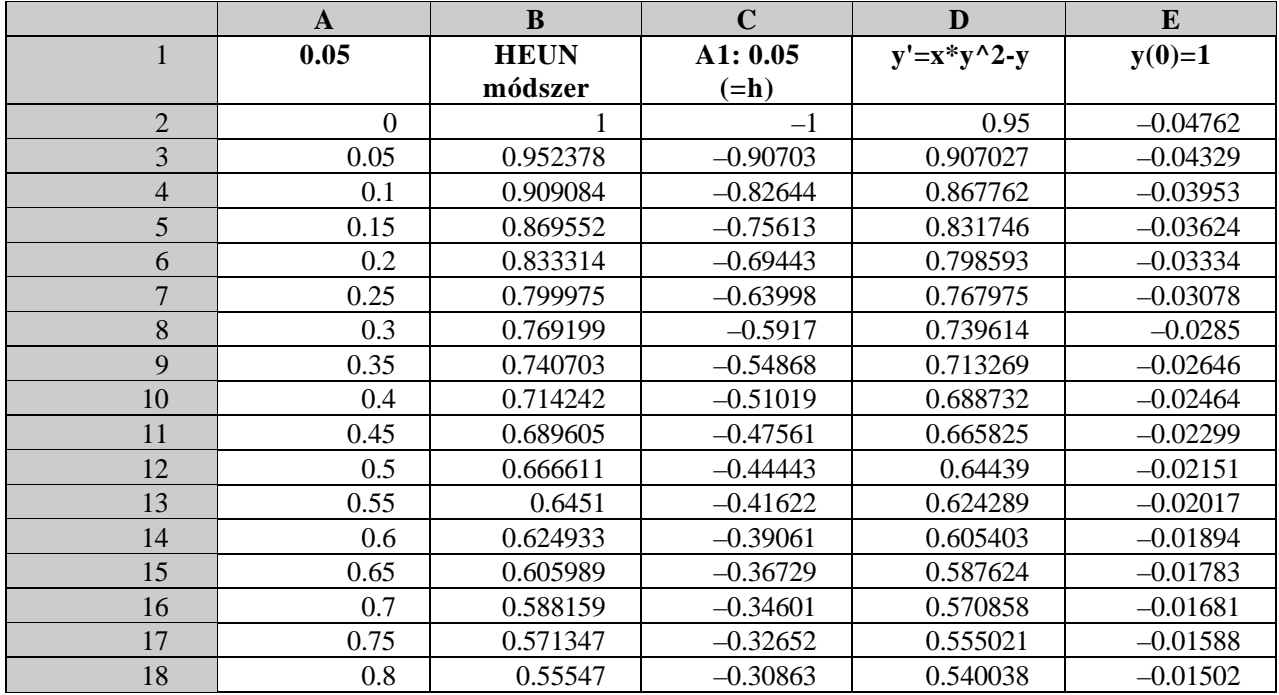

4.3. *Runge-Kutta féle módszer*

A Runge-Kutta féle módszer algoritmusa az

 **y'=f(x, y)**

közönséges elsõrendû differenciálegyenlet **y(x0)=y0** kezdõfeltételt kielégítõ numerikus megoldására:

```
x:=x0;y:=y0;
DO WHILE x<b
  r1:=h*f(x, y);
  r2:=h*f(x+h/2, y+r1/2);
  r3:=h*f(x+h/2, y+r2/2);
```

```
r4:=h*f(x+h, y+r3);
  y:=y+(r1+2*r2+2*r3+r4)/6;
  PRINT:x+h, y;
  x:=x+h;
ENDDO;
```
Megoldás a táblázatkezelõ rendszerrel:

Írjuk be az alábbi értékeket (képleteket) az alant megjelölt rekeszekbe

– **A1: h (E)** constans (lépésköz) – **A2: x (E)** constans **x** kezdõérték **x=x0** – **A3: y (E)** constans **y** kezdõérték **y=y0**  $- A4: f(A2, A3)*\$A1(E)$  r1=h\*f(x, y)  $- A5: +A2+8A1/2 (E)$   $x1=x+h/2$  $- A6: +A3+A4/2 (E)$   $y1=y+r1/2$  $- A7: f(A5, A6)*A1 (E)$   $r2=h*f(x1, y1)$  $- A8: +A3+A7/2 (E)$   $y2=y+r2/2$  $- A9: f(A5, A8) * SA1 (E)$   $r3=h*f(x1, y2)$ **– A10: +A2+\$A1 (E) x2=x+h**  $- A11: +A3+A9 (E)$   $y3=y+r3$ **– A12: f(A10, A11)\*\$A1 (E) r4=h\*f(x2, y3) – A13: (A4+2\*A7+2\*A9+A12)/6 (E) y**

Az **A** oszlop képleteit **INT(b/h)** számú oszlopba átmásoljuk:

**/ B C a4..a13 (E) b4..h13 (E)**

majd áttérünk a következõ iterációra a

**– B2: +A2+\$A1 (E) – B3: +A3+A13 (E)**

képletek beírásával, illetve átmásolásával:

#### **/ B C b2..b3 (E) c2..h3 (E)**

Az eredmény, vagyis az **(x, y)** értékpárok a **2.** és **3.** sorban olvashatók. A bemenõ adatok **(h, x0, y0)**, az **A1**, **A2** és **A3** cellákban egyszerû felülírással megváltoztatható és a program azonnal meghatározza a közelítõ megoldást. Ha a **h** miatt az oszlopszámokat növelni kell, akkor a másolásokat további oszlopokra is eszközölni kell.

4.3.1. *Feladat*

Határozzuk meg az

# **y'=x\*y^2–y**

differenciálegyenlet numerikus megoldásait az **y(0)=1** kezdeti feltétel mellett a **(0, 1.0)** intervallumban, **h=0.2** lépésközzel, Runge-Kutte módszerével!

Írjuk be az alábbi értékeket (képleteket) az alant megjelölt rekeszekbe

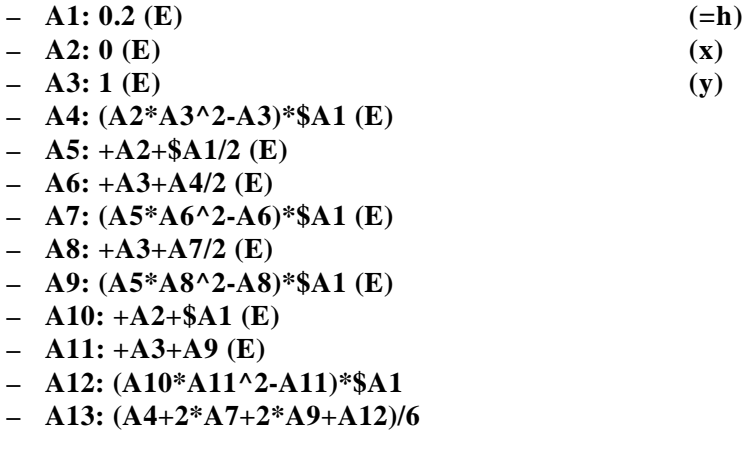

Az **A** oszlop képleteit az **F** oszlopig átmásoljuk:

# **/ B C a4..a13 (E) b4..f13 (E)**

majd áttérünk a következõ iterációra a

**– B2: +A2+\$A1 (E) – B3: +A3+A13 (E)**

képletek beírásával, illetve átmásolásával:

 **/ B C b2..b3 (E) c2..f3 (E)**

Az eredmény, vagyis az **(x, y)** értékpárok a **2.** és **3.** sorban olvashatók. A bemenõ adatok **(h, x0, y0)**, az **A1**, **A2** és **A3** cellákban egyszerû felülírással megváltoztathatók és a program azonnal meghatározza a közelítõ megoldást. Ha a **h** miatt az oszlopszámokat növelni kell, akkor a másolásokat további oszlopokra is eszközölni kell.

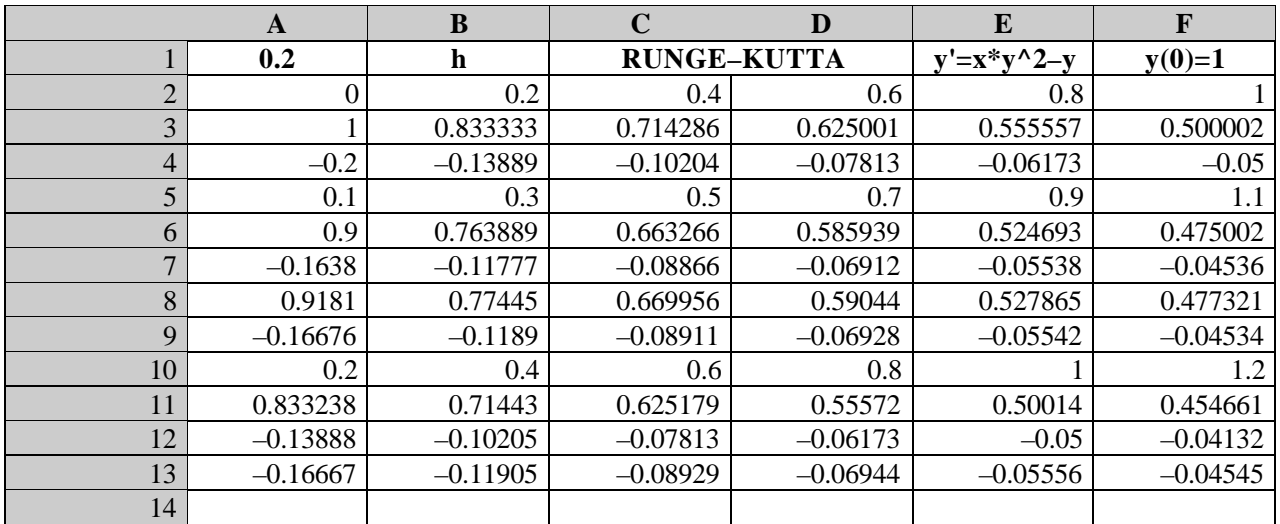

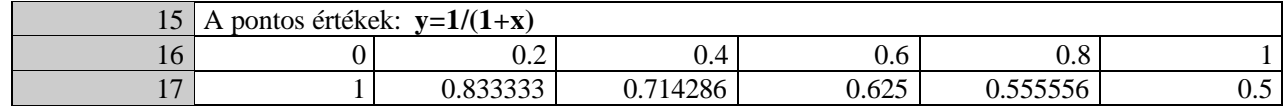

Mivel a feladat pontos megoldása is ismeretes, ezért a táblázat **16.** és **17.** sorában közölt értékekkel jól összhasonlíthatjuk a közelítõ megoldás **2.** és **3.** sorát. (5 tizedesjegyre pontos a megoldás).